# **マイページによる高卒求人の申込方法と入力のポイント**

ハローワークインターネットサービスのマイページを開設していただくと、求人者マイページ上から一般求人と同様 に、高卒求人の申し込みができます。

**<新たに求人情報を登録する方法>**

**①求人者マイページへログイン**

ハローワークインターネットサービス (https://www.hellowork.mhlw.go.jp/index.html)にアクセスし、トップ ページにある事業主の方向けのメニューからマイページにログインします。

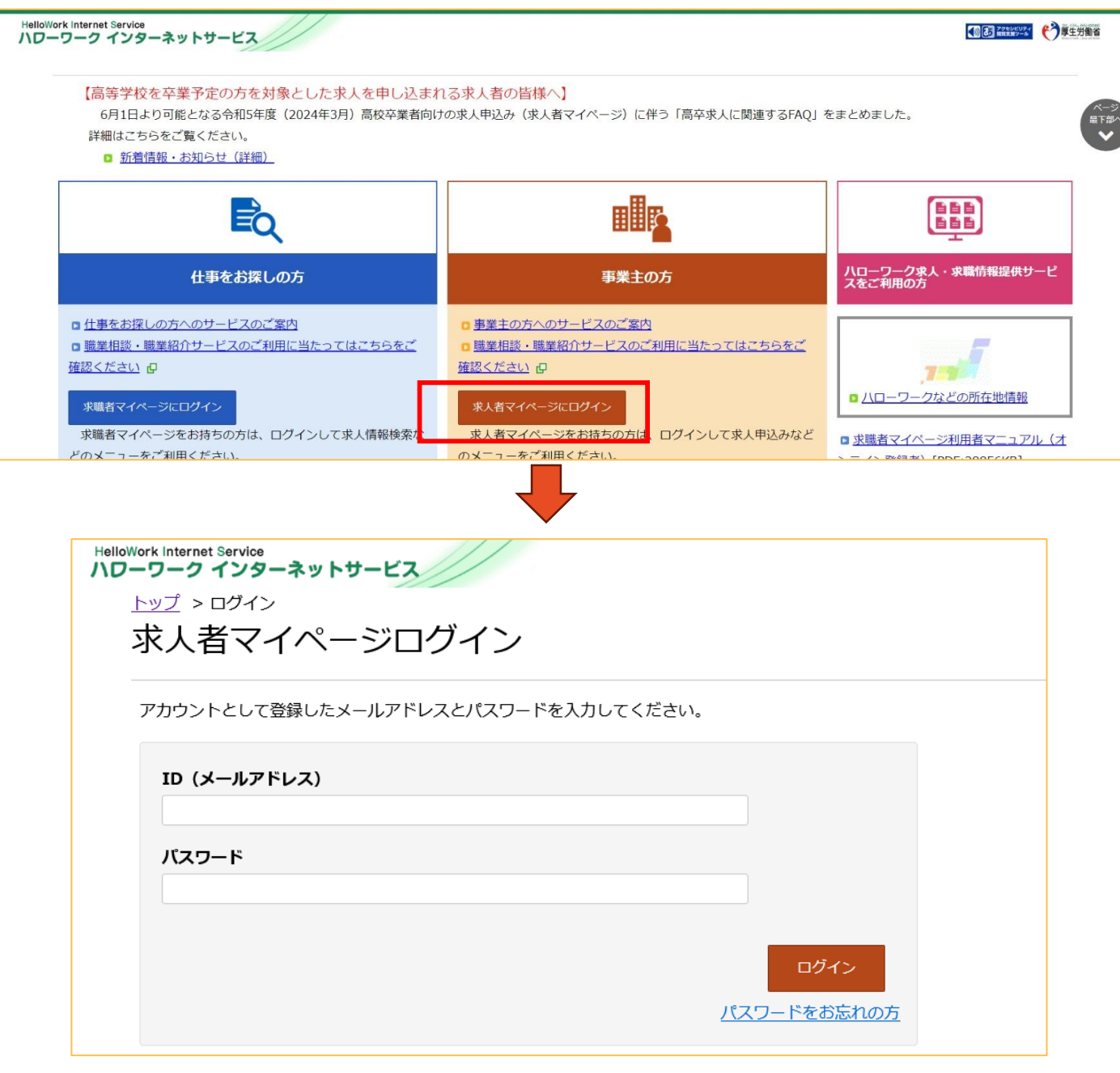

**【注意】**

ハローワークへの事業所登録や求人者マイページの開設をされていない場合、先に事業所登録・求人者マイページの開設が 必要です。詳細はハローワークインターネットサービス(https://www.hellowork.mhlw.go.jp/enterprise/ent\_top.html) をご覧ください。

1

#### **②求人者マイページから新規求人情報を登録**

ログインが成功すると、求人者マイページのホーム画面が表示されます。 新規で求人情報を登録する場合、求人/応募管理メニューの【**新規求人情報を登録】**を押します。

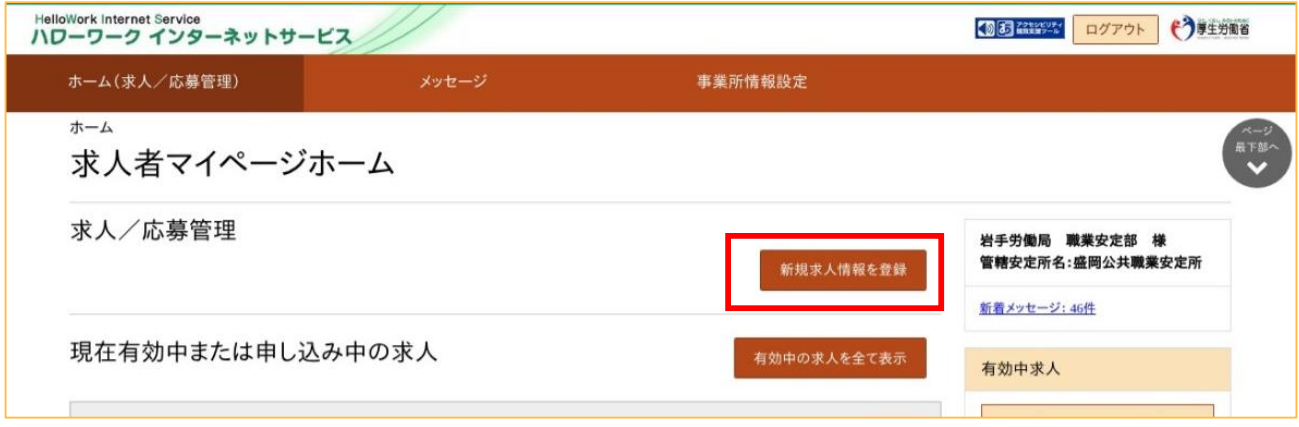

#### **③求人仮登録についての確認**

求人情報の仮登録に関する注意事項が表示されますので、確認しましたら、【**求人情報を入力】**を押します。

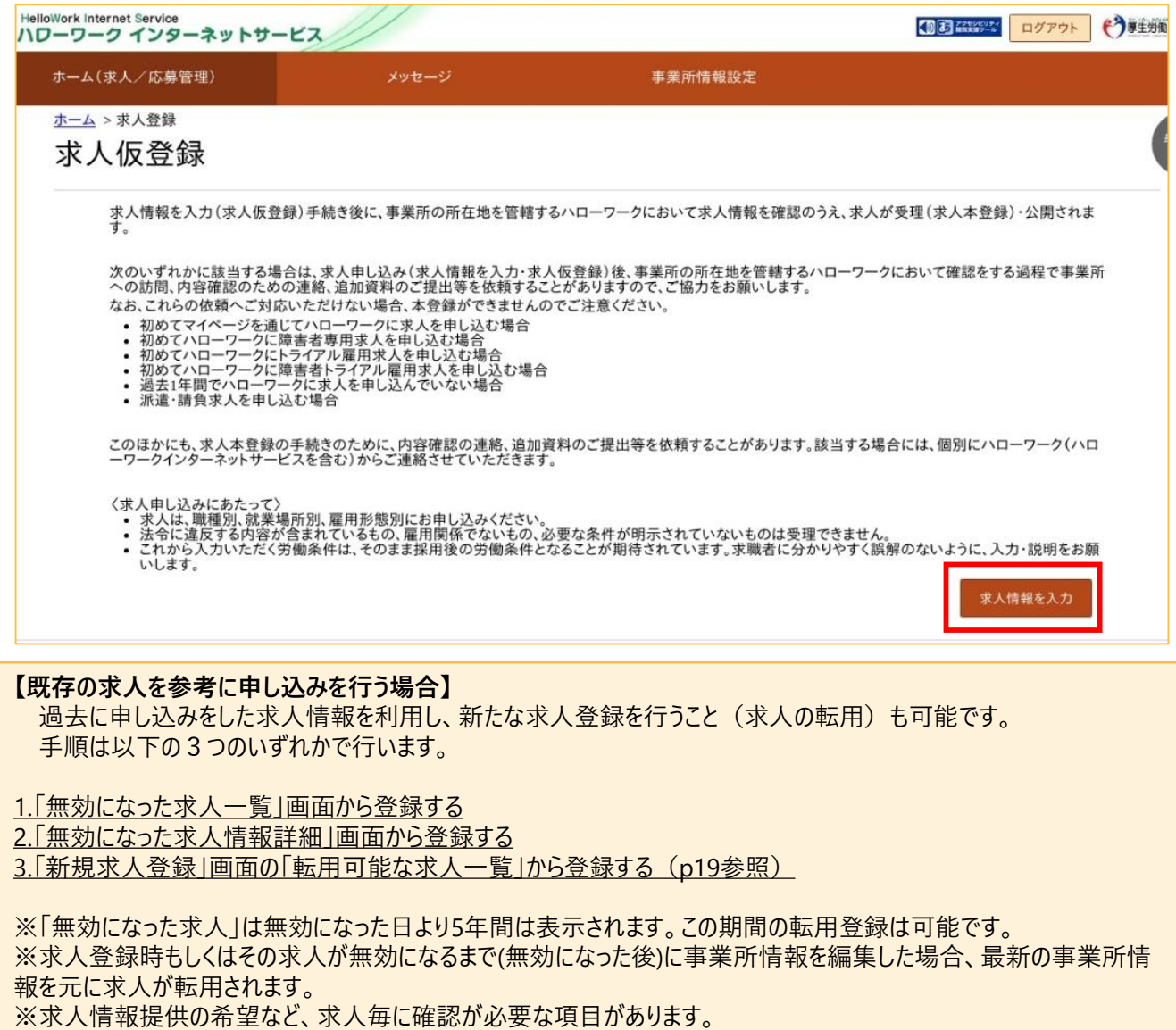

求人区分や公開の設定を入力し、**【次へ進む】**ボタンを押します(高卒求人の場合、求人区分の「区分 2」、「トライアル雇用」、「オンライン自主応募」、「求人情報提供の希望」に関する項目は選択できません)。

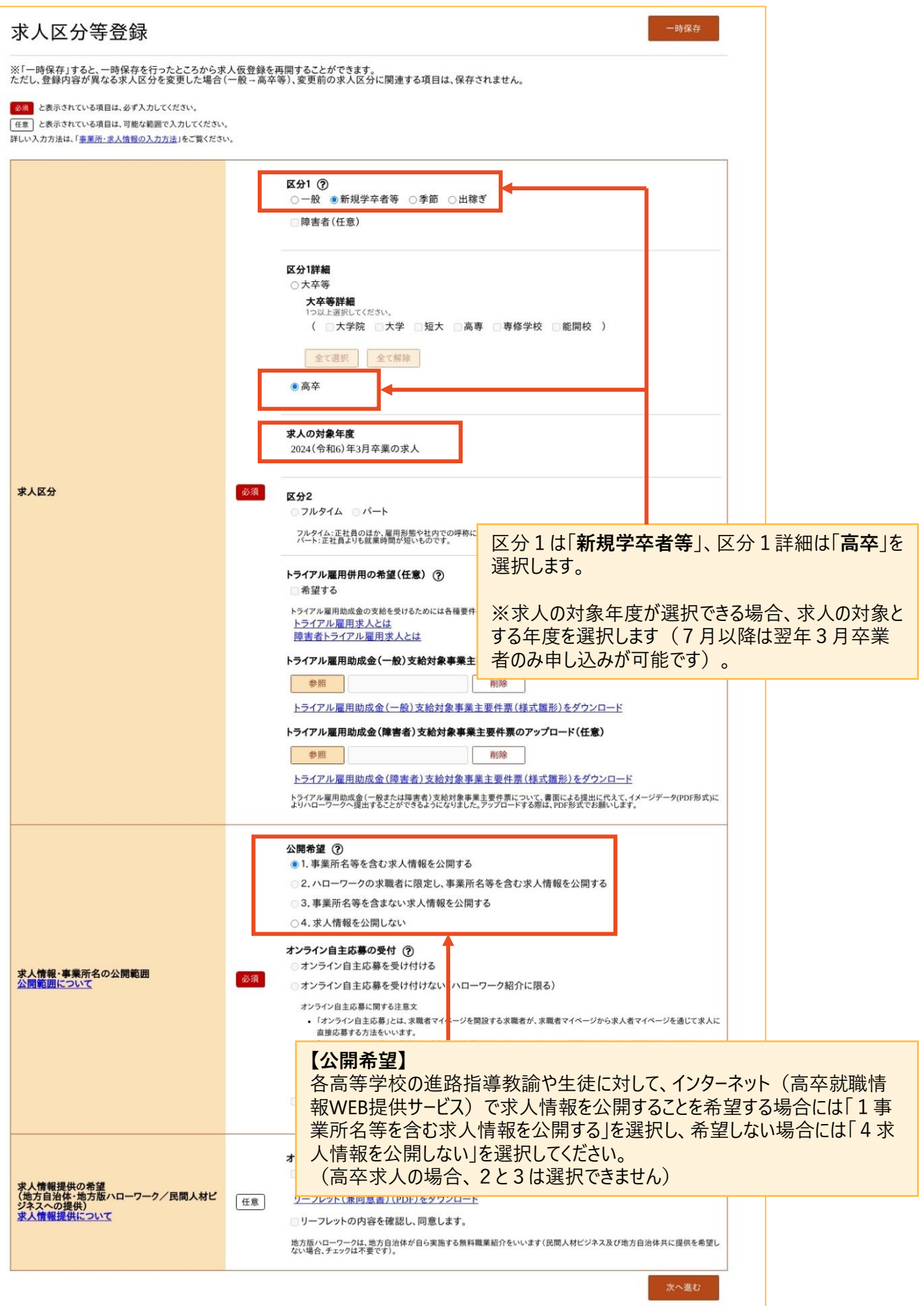

事業所情報が表示されますので、内容を確認後、**【次へ進む】**を押してください。

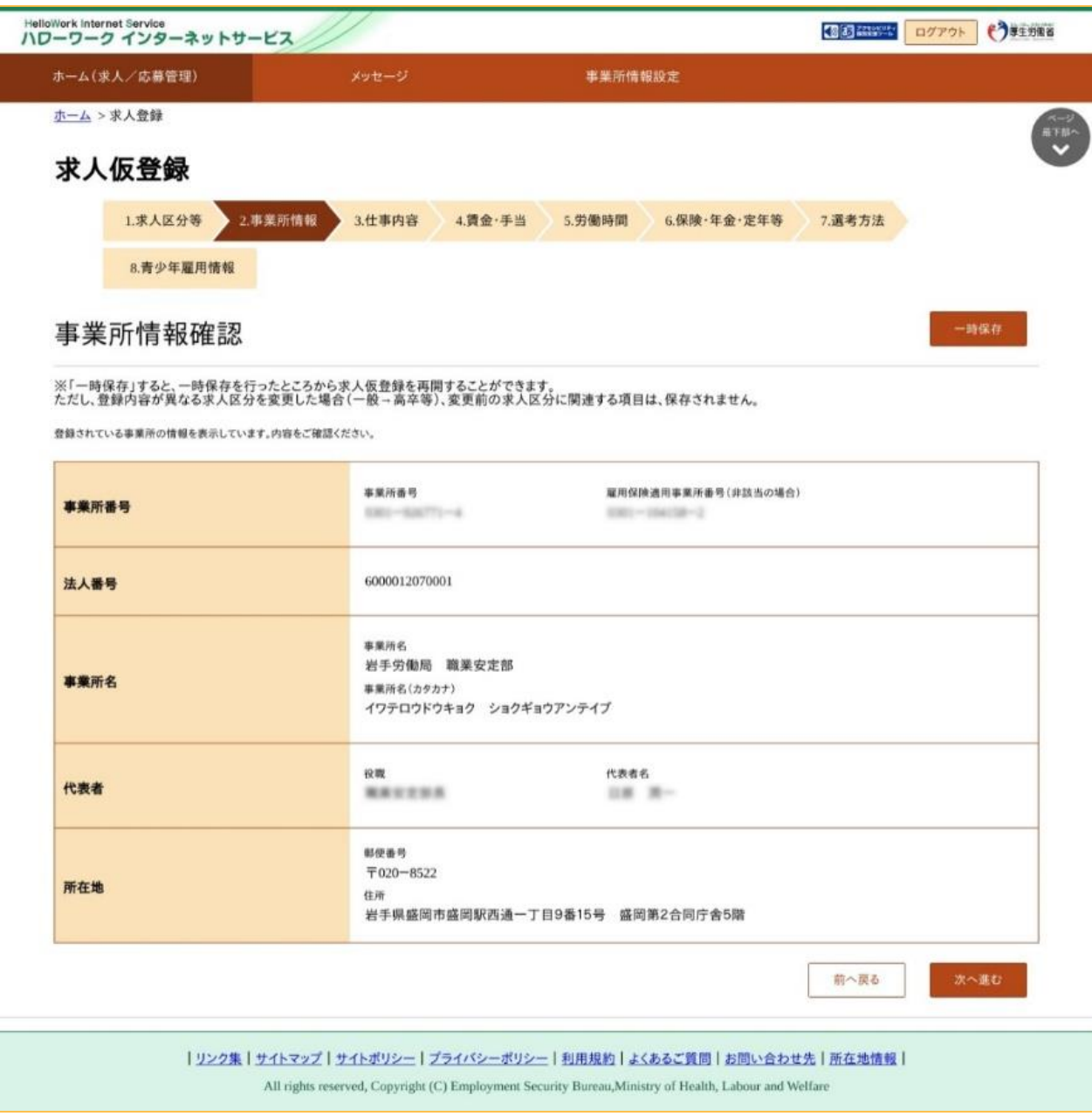

## **【注意】**

この画面からは事業所情報の変更はできません。変更する場合は、求人者マイページまたはハローワーク窓 口での変更手続きが必要となります

### **⑥仕事内容の入力**

## 仕事内容や雇用形態等に関する内容を入力し、 **【次へ進む】**を押してください。

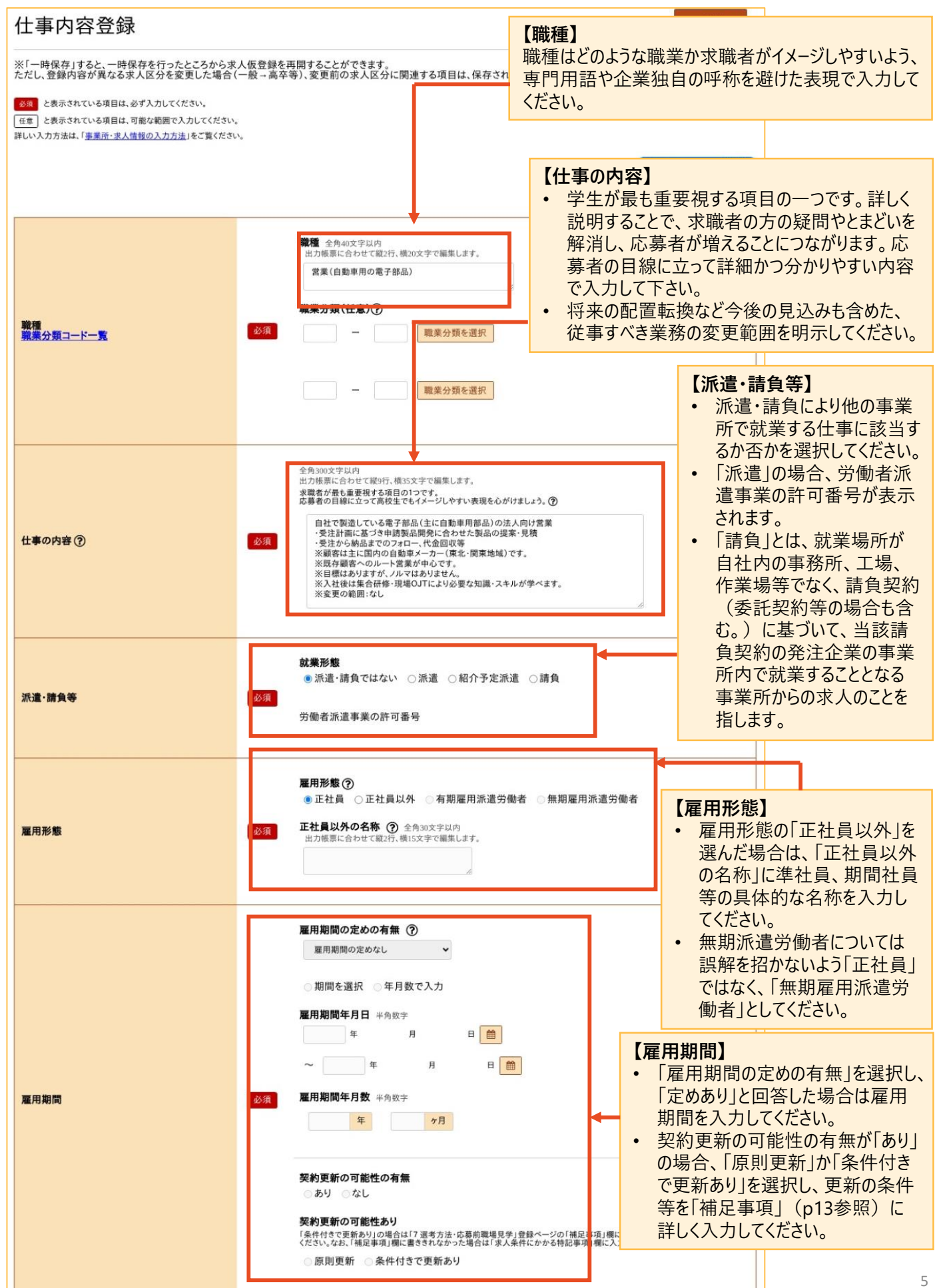

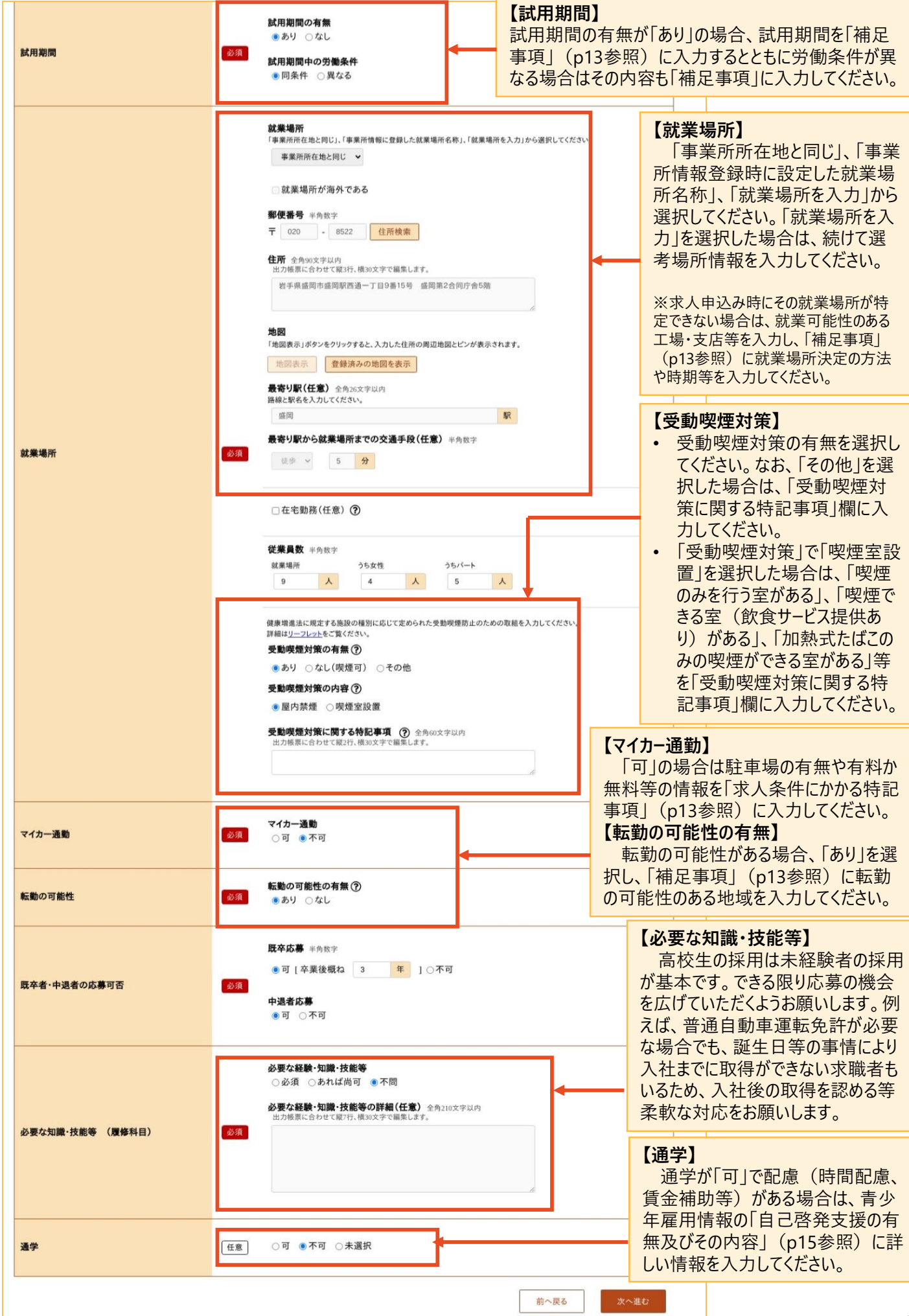

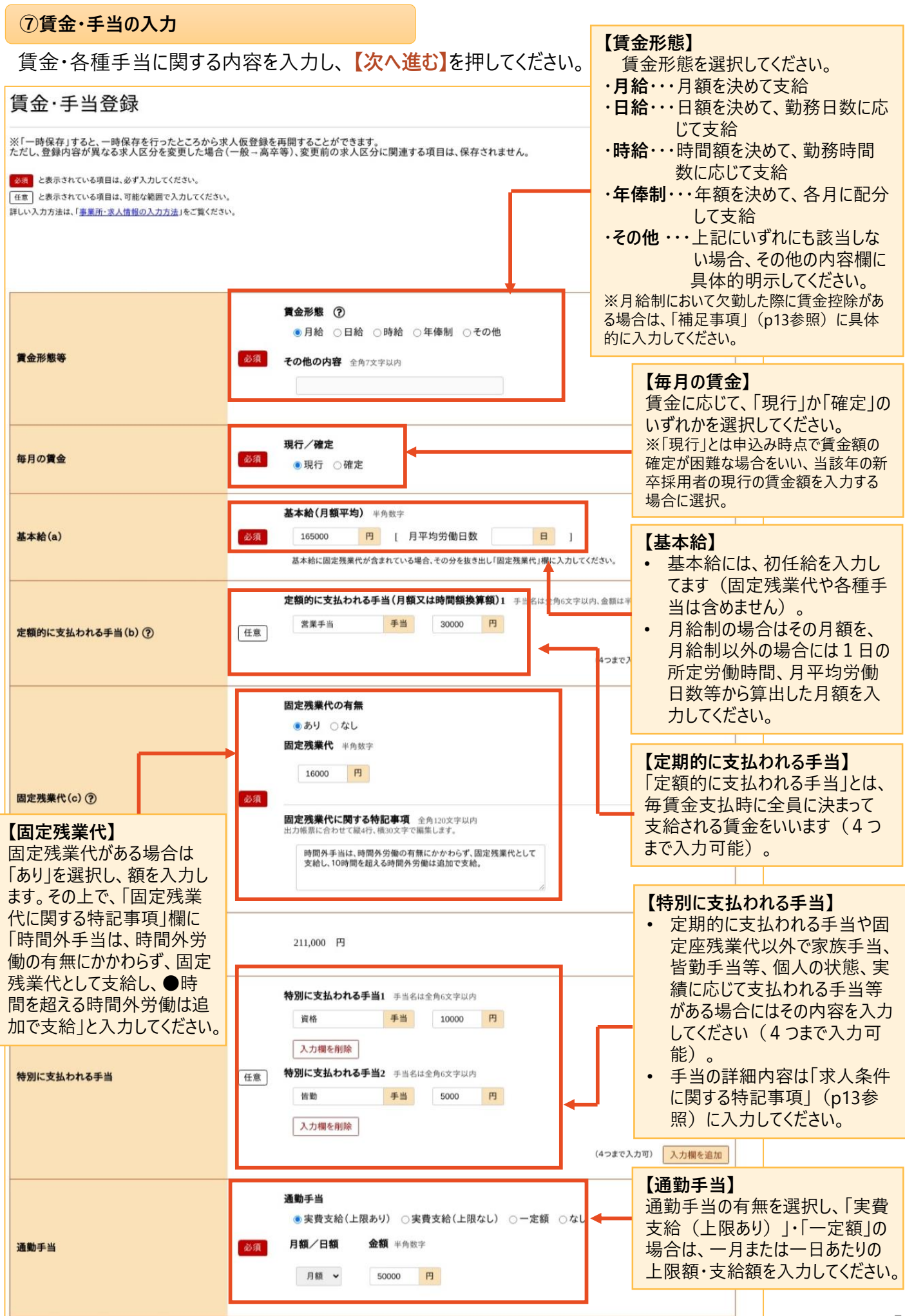

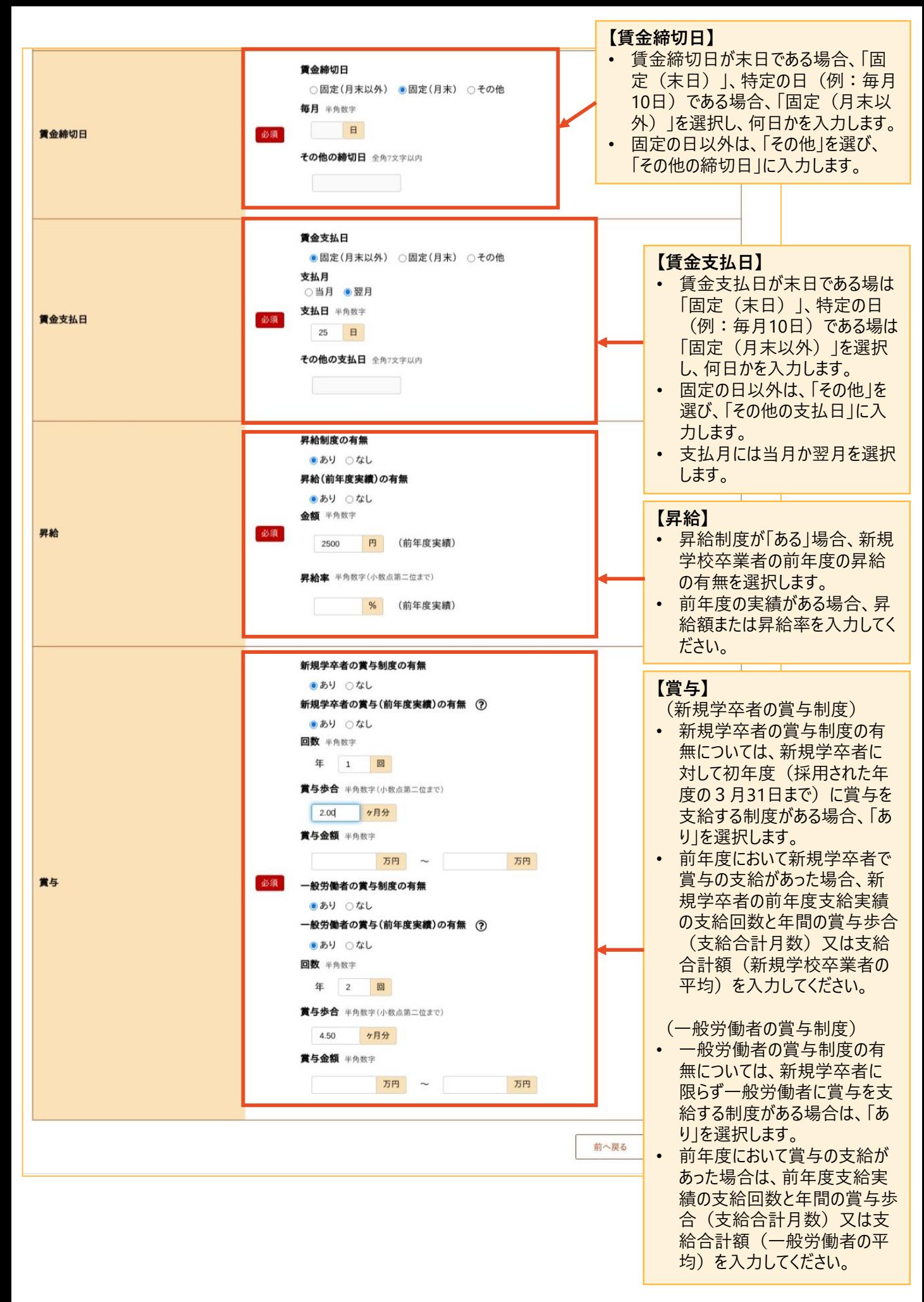

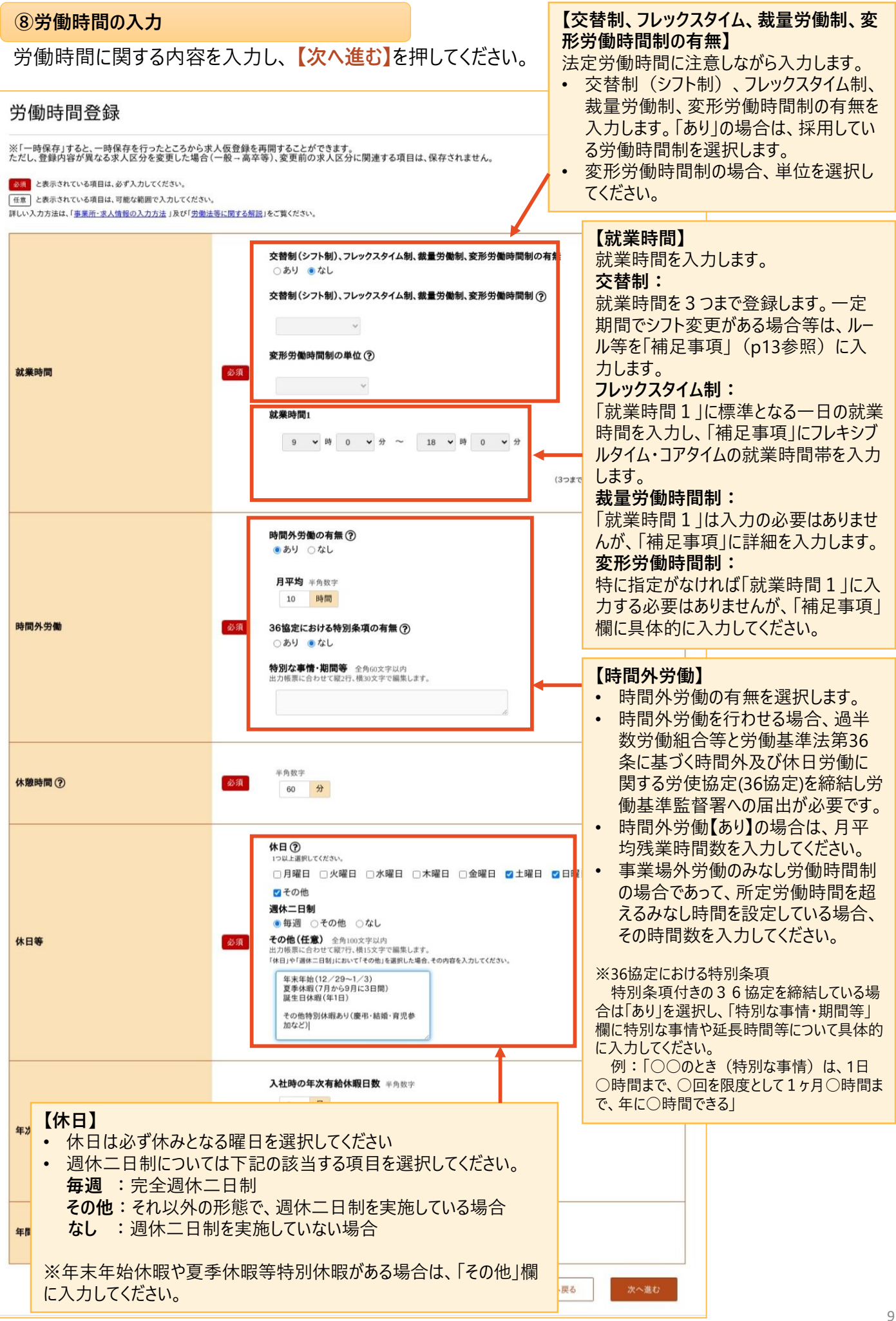

**⑨保険・年金・定年等の入力**

# 保険・年金・定年等に関する内容を入力し、 **【次へ進む】**を押してください。

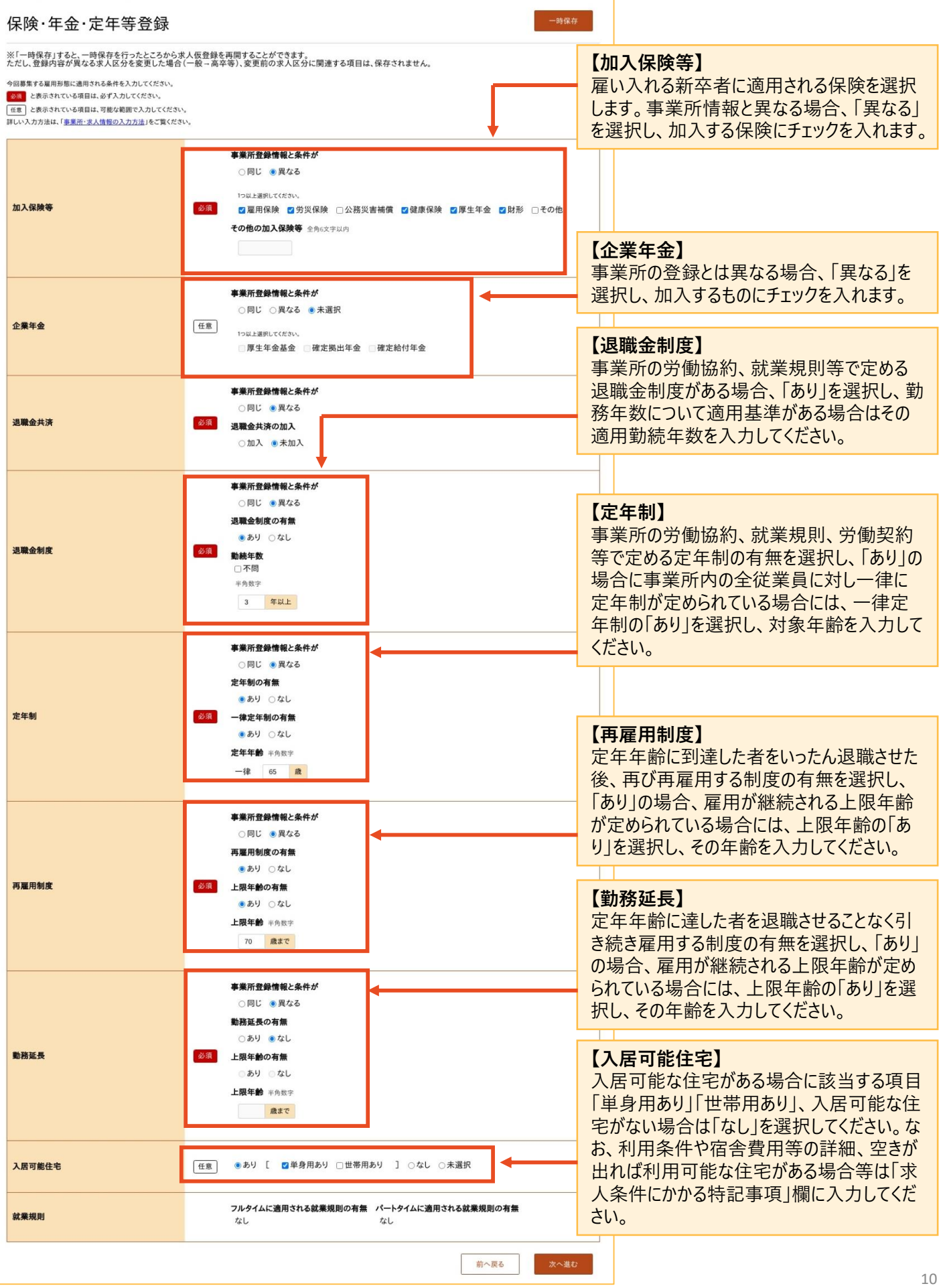

### **⑩選考方法の入力**

## 選考方法に関する内容を入力し、 **【次へ進む】**を押してください。

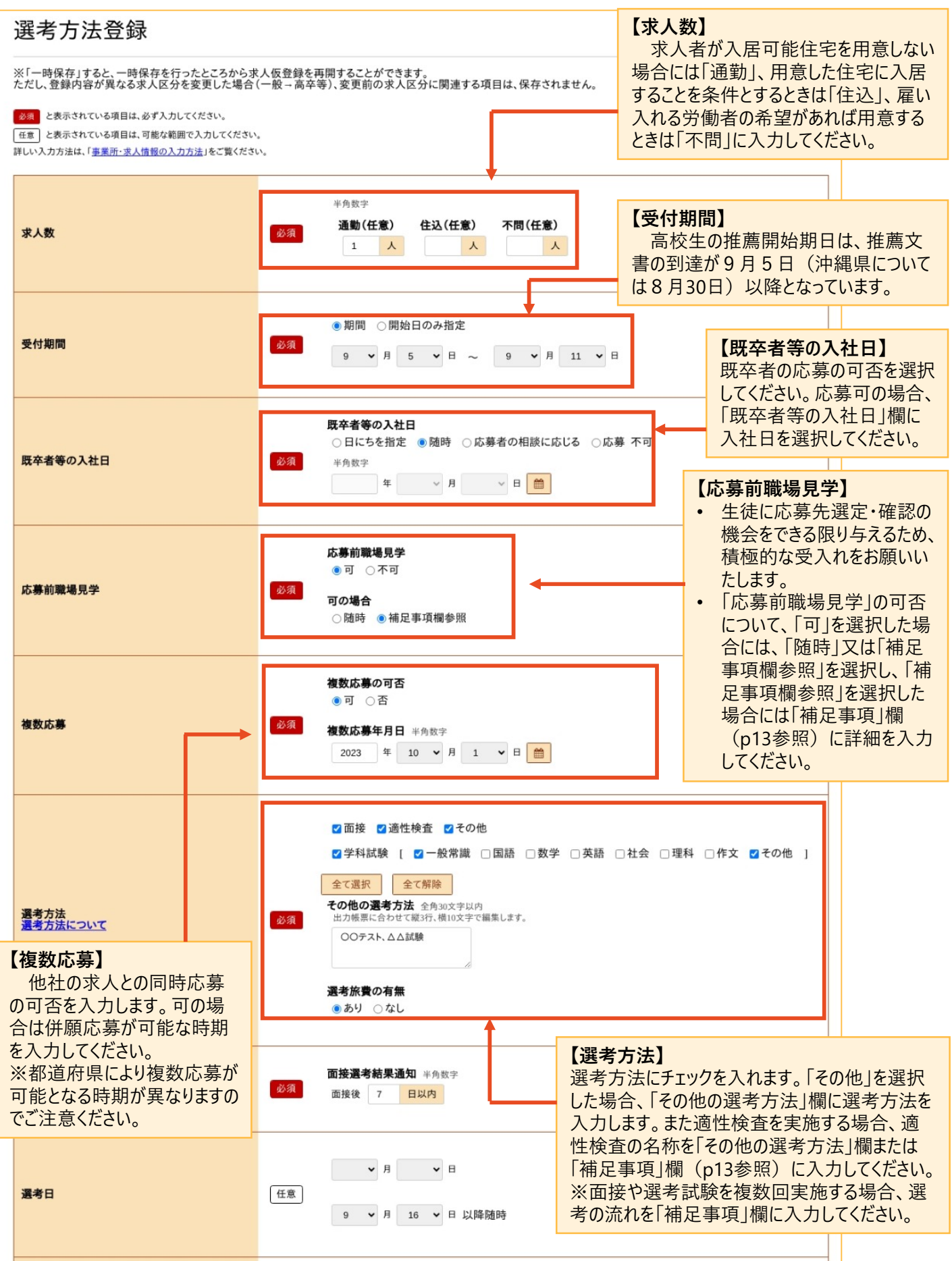

11

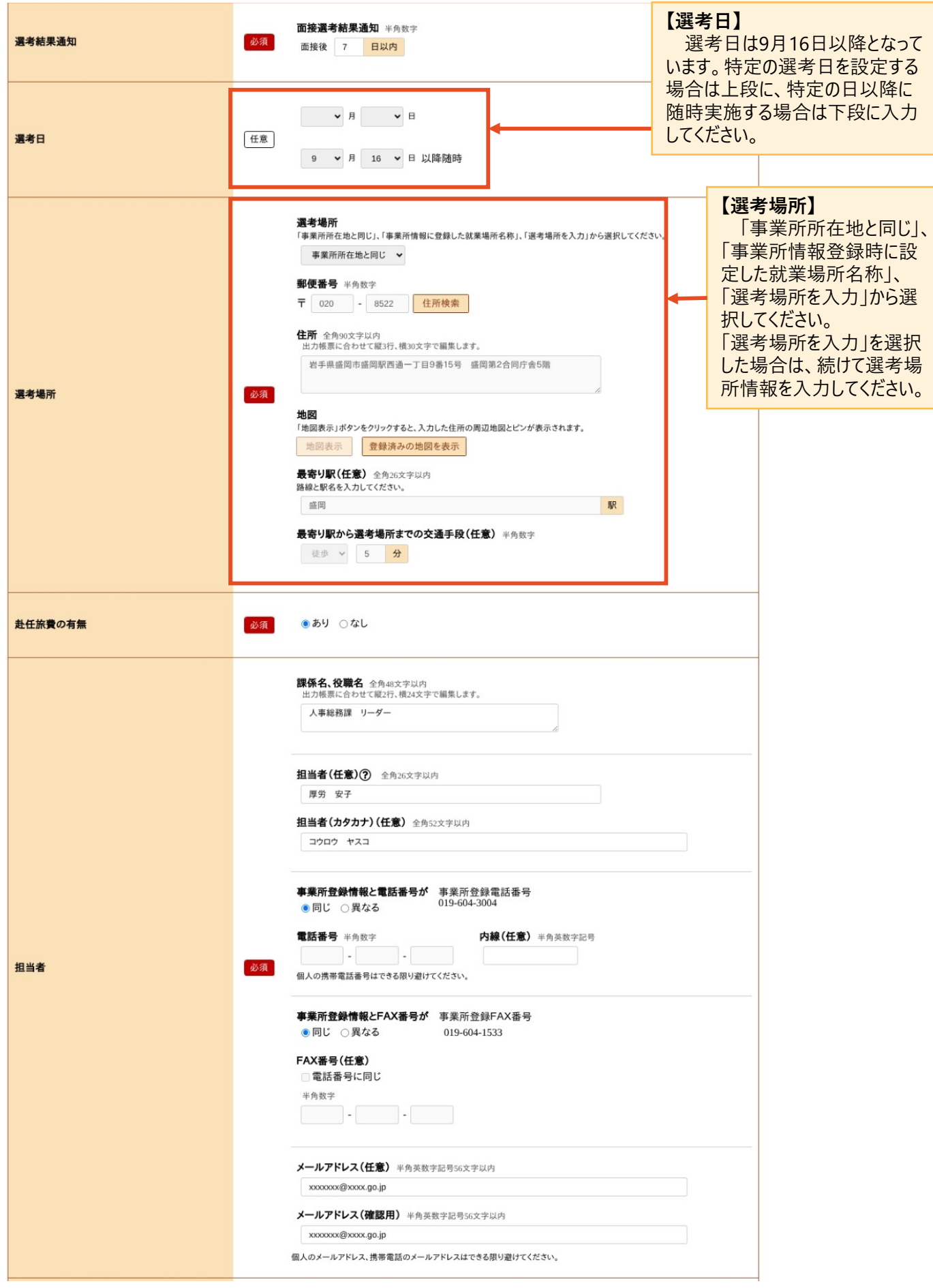

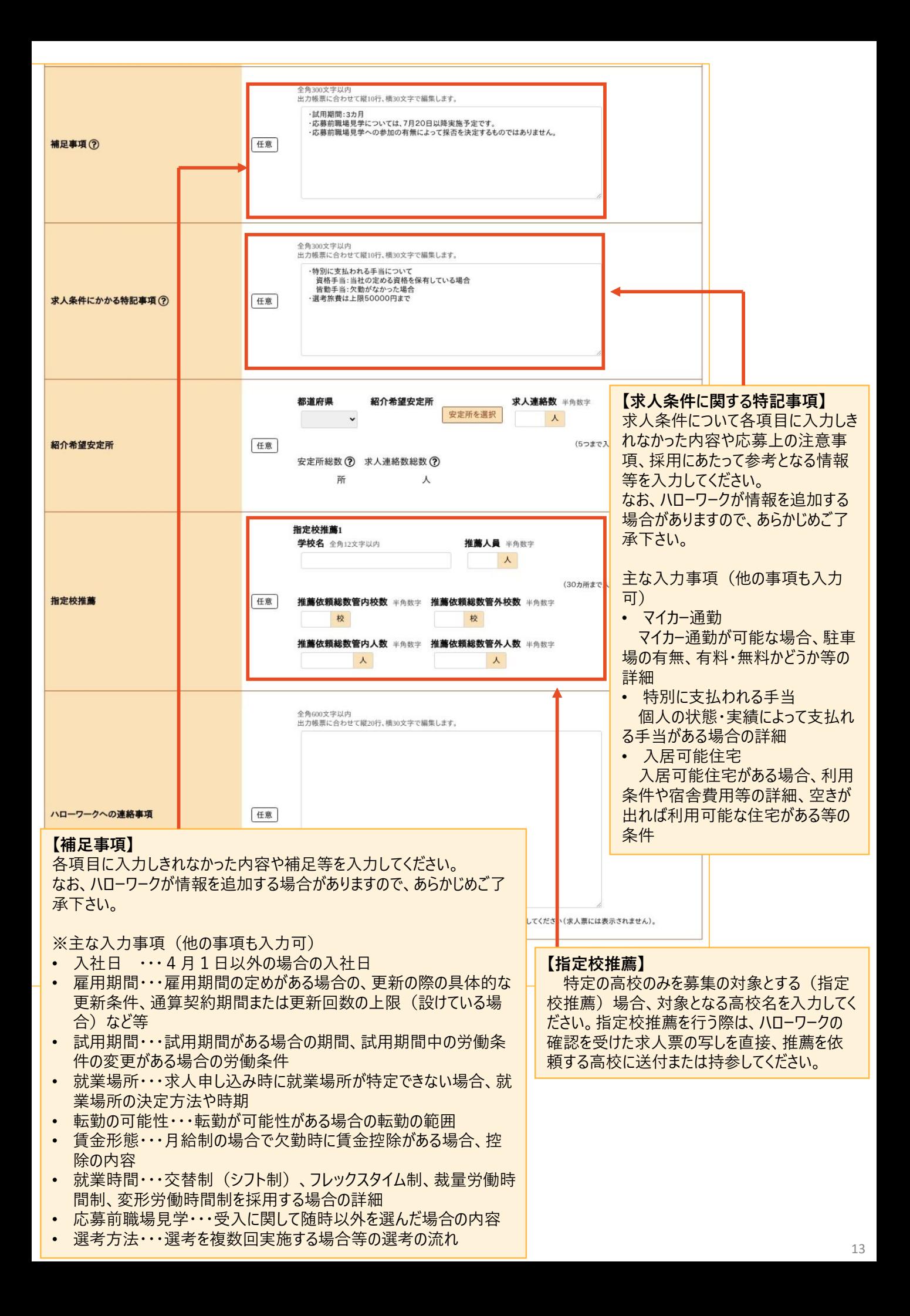

#### **⑪青少年雇用情報の入力**

青少年雇用情報を登録します。各項目を入力し、【**完了】**を押してください。

完了ボタンを押すと、データがハローワークへ送信されますので、データを修正する場合は、**【前に戻る】**で該当 箇所に戻って修正してください。

## **【青少年雇用情報の登録について】**

青少年雇用情報は、可能な限り全ての項目を入力をお願いいたします。

- 全ての項目を入力することが難しい場合でも、情報提供の義務にとどまらない積極的な情報提供をお願いします。 (情報提供の義務:「企業全体の募集・採用に関する情報」、「企業全体の職業能力の開発及び向上に関す る取組の実施状況」、「企業全体の職場への定着の促進に関する取組の実施状況」の欄において、それぞれで1 項目以上)
- 数値を算出して入力する項目については、小数点第2位を切り捨て、小数点第1位まで入力してください。
- 「企業全体の職業能力の開発及び向上に関する取組の実施状況」については、制度として就業規則や労働協約に規 定されていなくても、継続的に実施しており、かつそのことが従業員に周知されていれば「あり」と入力してください。

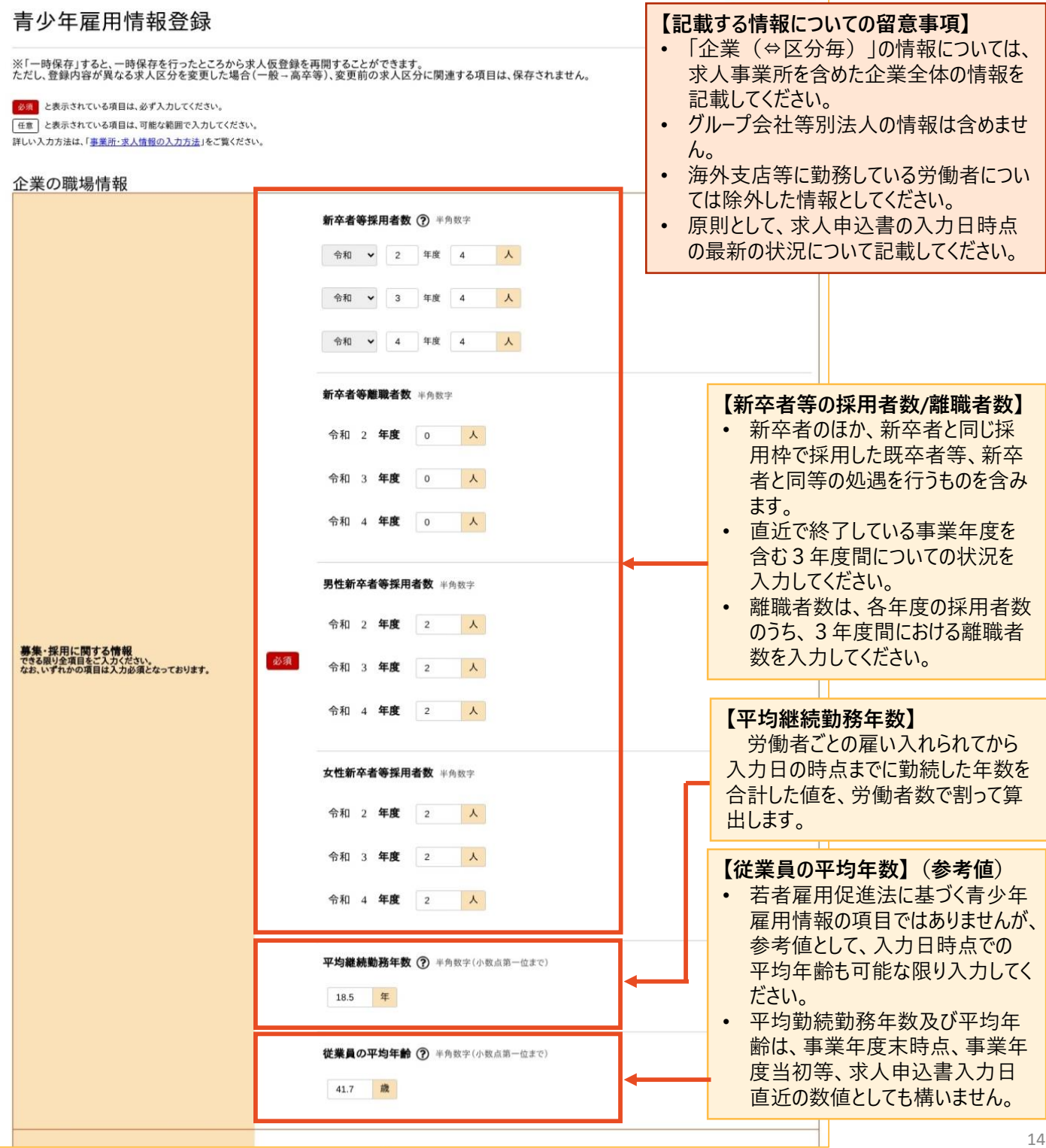

14

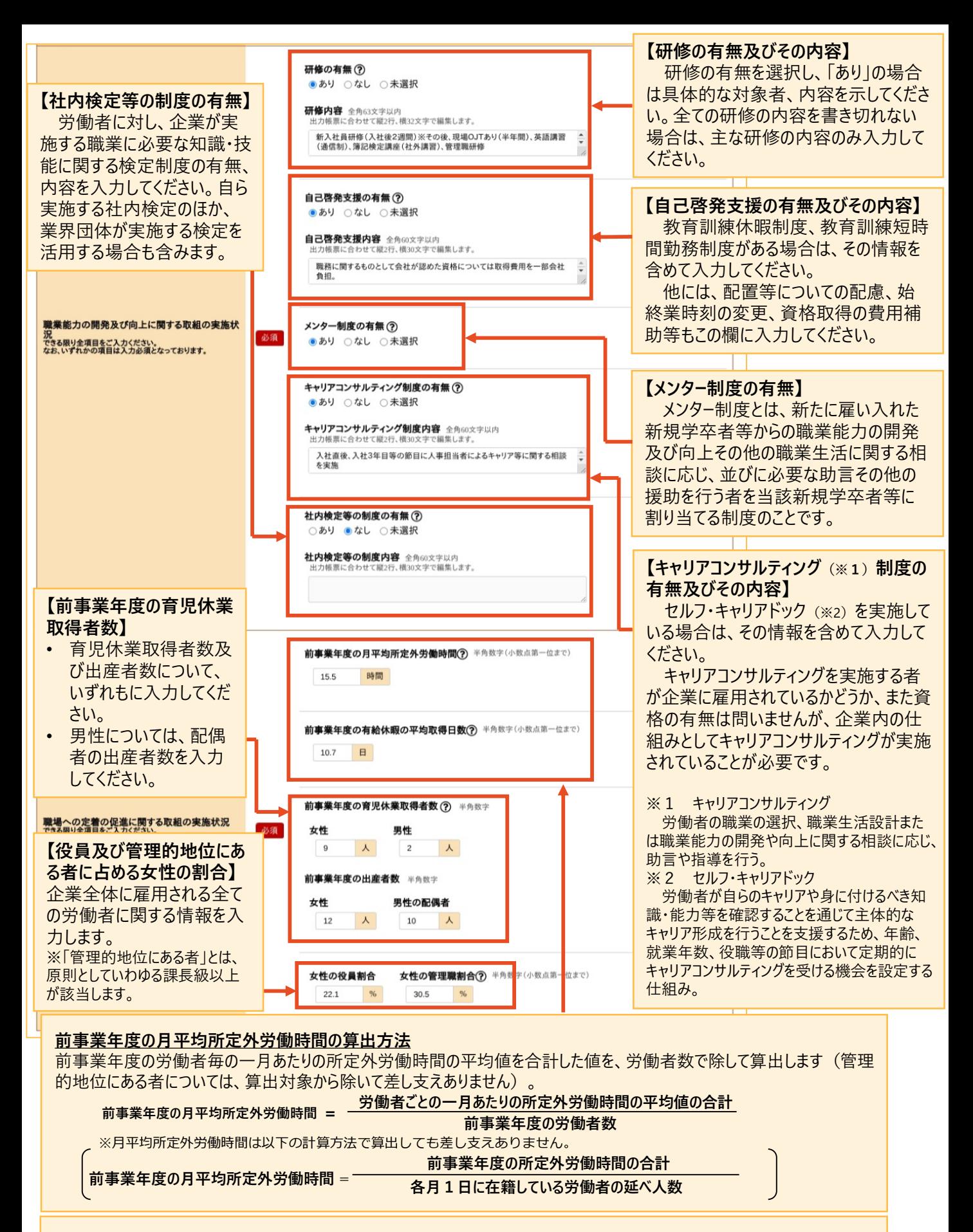

#### **前事業年度の有給休暇の平均取得日数の算出方法**

労働者ごとの年次有給休暇の取得日数を合計した値を、労働者数で除して算出します(管理的地位にある者、有給休 暇が付与されていない者については、算出対象から除いて差し支えありません)。

**前事業年度の有給休暇の平均取得日数 = 前事業年度の労働者ごとの年次有給休暇の取得日数の合計**

**前事業年度の労働者数**

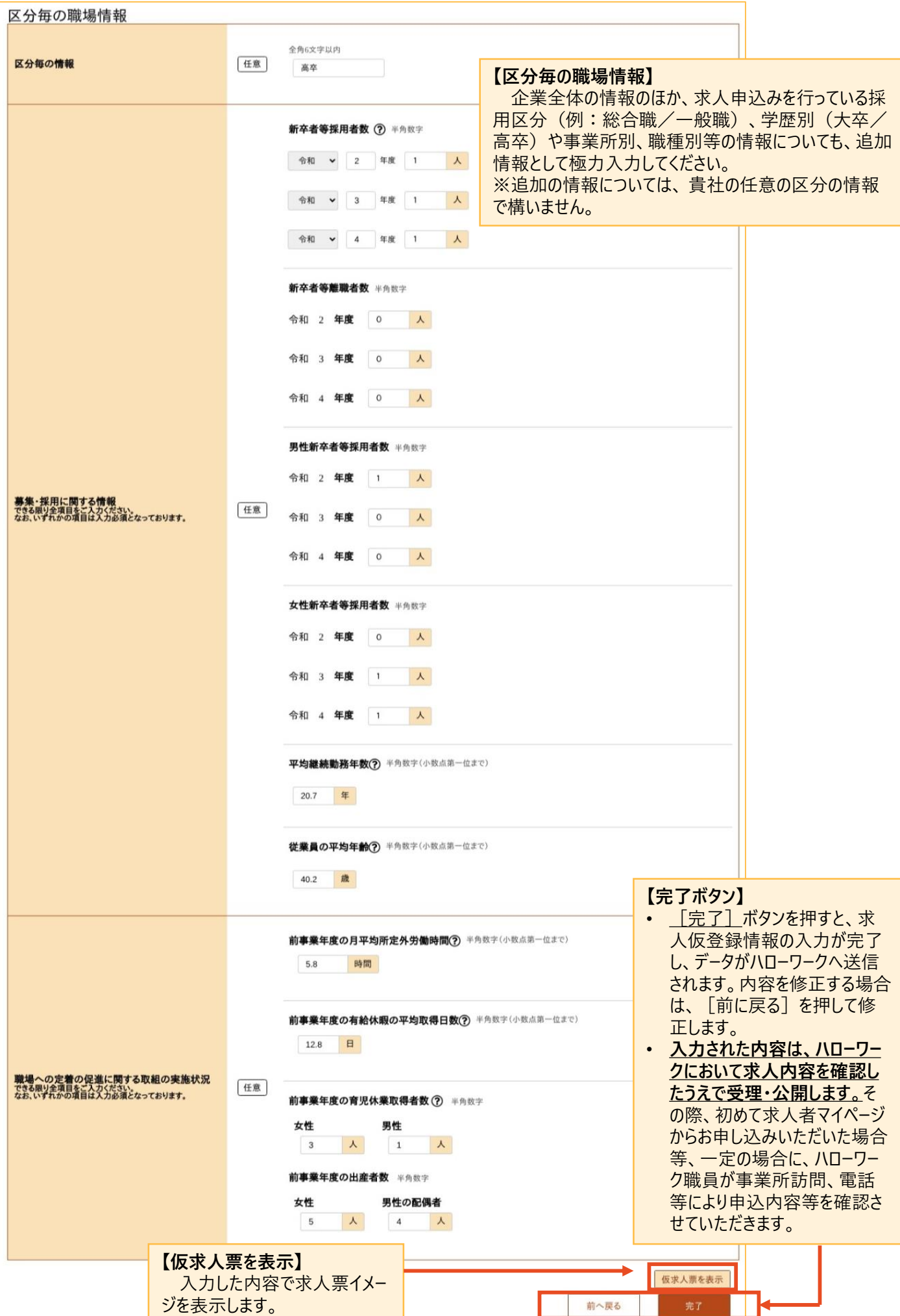

### **<求人情報の一時保存する>**

「求人仮登録」画面で、入力中の求人情報を一時保存できます。一時保存した求人は「新規求人情報」 として14 日間保存され、保存期間中はいつでも入力を再開できます。

**①一時保存の方法**

求人仮登録画面の【**一時保存】**ボタンを押します。

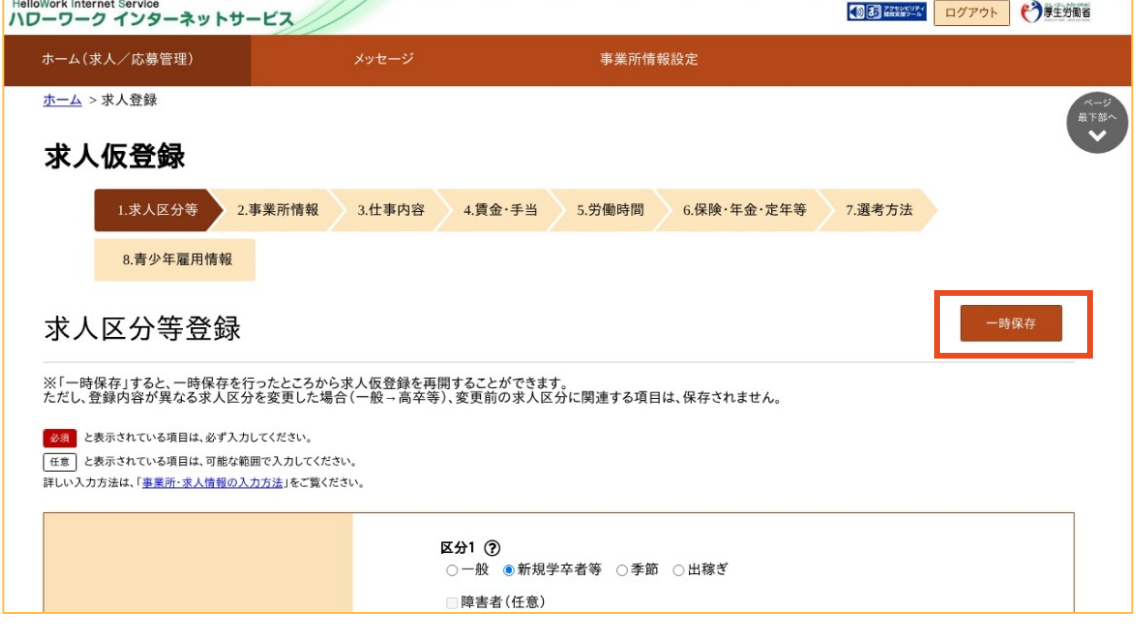

**②完了画面の表示**

一時保存が完了すると保存完了画面が表示されます。**【ホームへ戻る】**を押すとホーム画面へ戻ることができます。

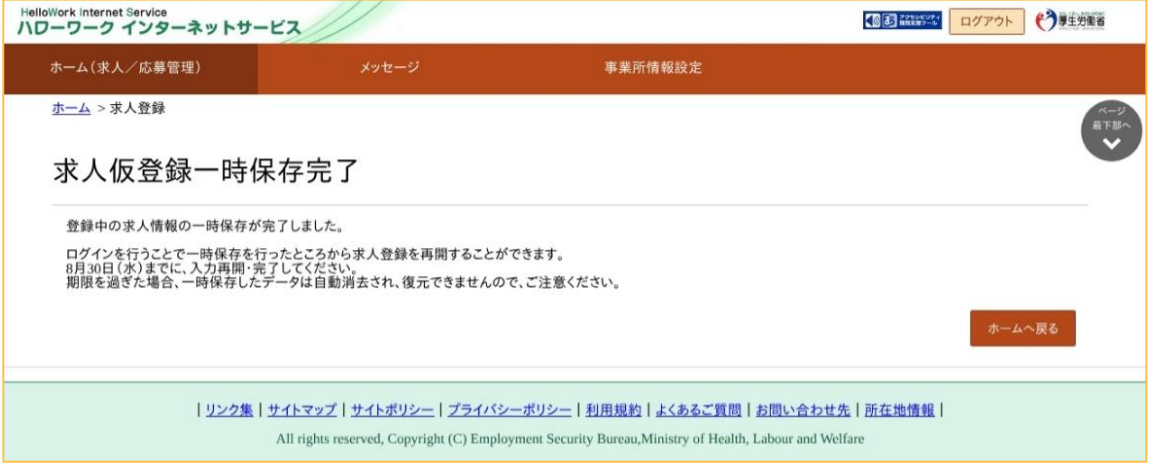

#### **【注意】**

- ・ 表示された期限までに再開されない場合、一時保存したデータは自動的に削除され、復元できません。
- ・ 一時保存中の求人がある場合は、新規求人の仮登録を開始することはできません。

## **<一時保存の求人情報の再開する場合>**

一時保存した求人情報を再開する場合は、以下の手順で行います。

## **①求人者マイページホーム画面を表示**

マイページのホーム画面を開き、求人/応募管理メニューにある**【新規求人情報を登録】**ボタンを押します。

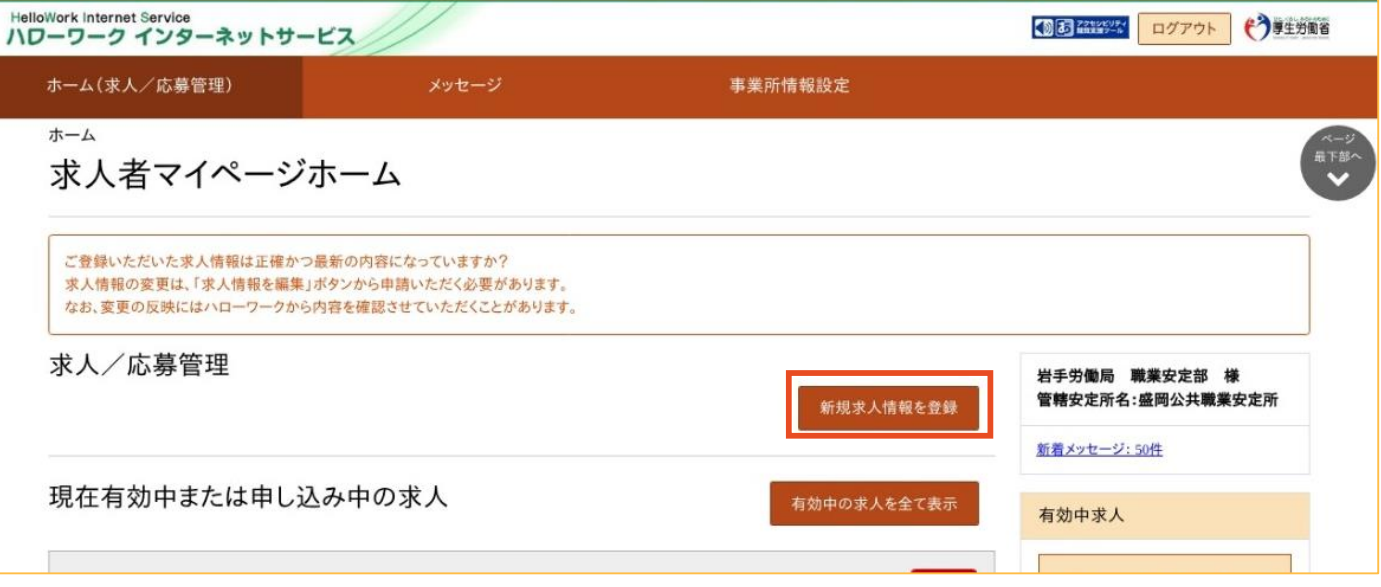

### **②入力の再開**

新規求人登録画面が表示されます。**【一時保存した情報の入力を再開】**を押すと入力を再開できます。 なお、この画面から一時保存した情報を削除することも可能です。

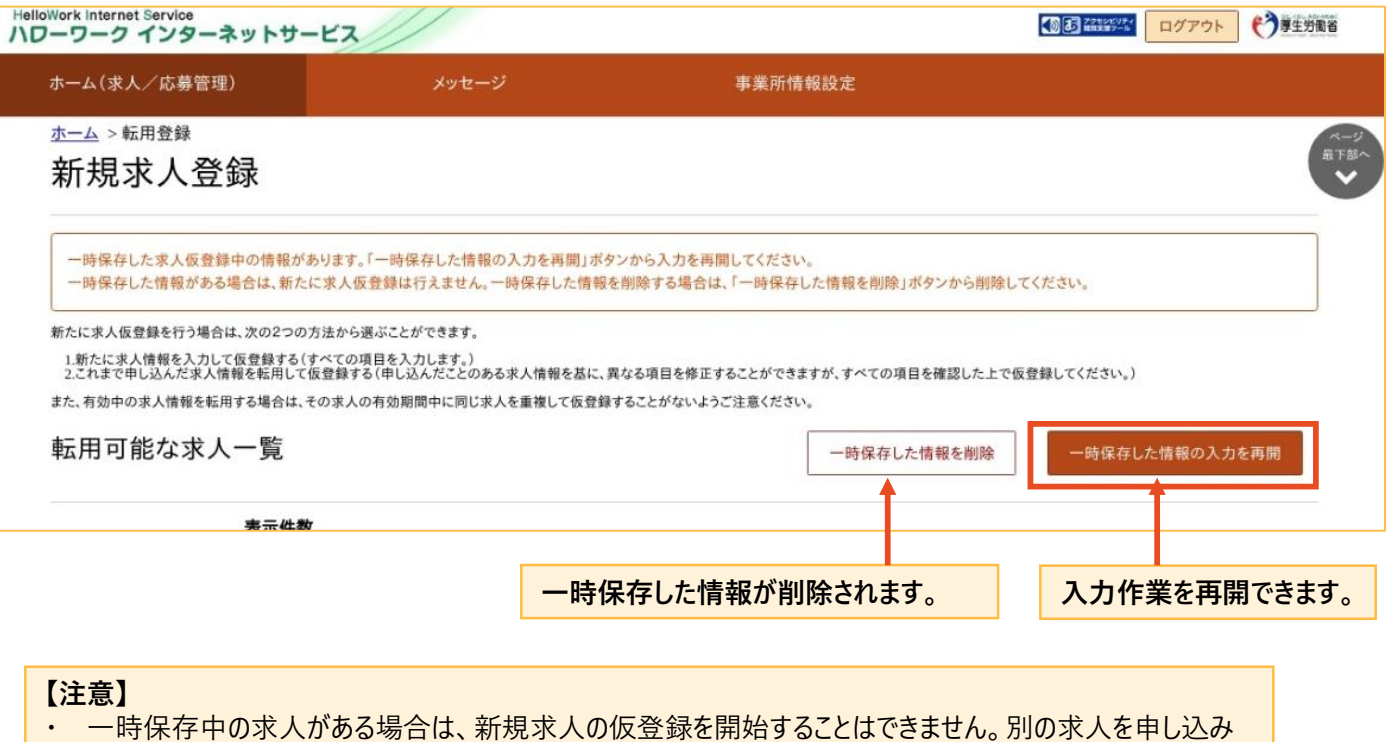

たい場合、**【一時保存した情報を削除】**ボタンを押して情報を削除してから登録を行ってください。

### **<既存の求人情報を転用して、新たに求人情報を登録する方法>**

過去に求人を申し込みをしたことがある場合、既存の求人情報を活用して新たな求人情報を登録すること (**求人の転用**)ができます。

### **①求人者マイページホーム画面を表示**

求人者マイページのホーム画面を開きます。求人/応募管理メニューにある【**新規求人情報を登録】**を押 します。

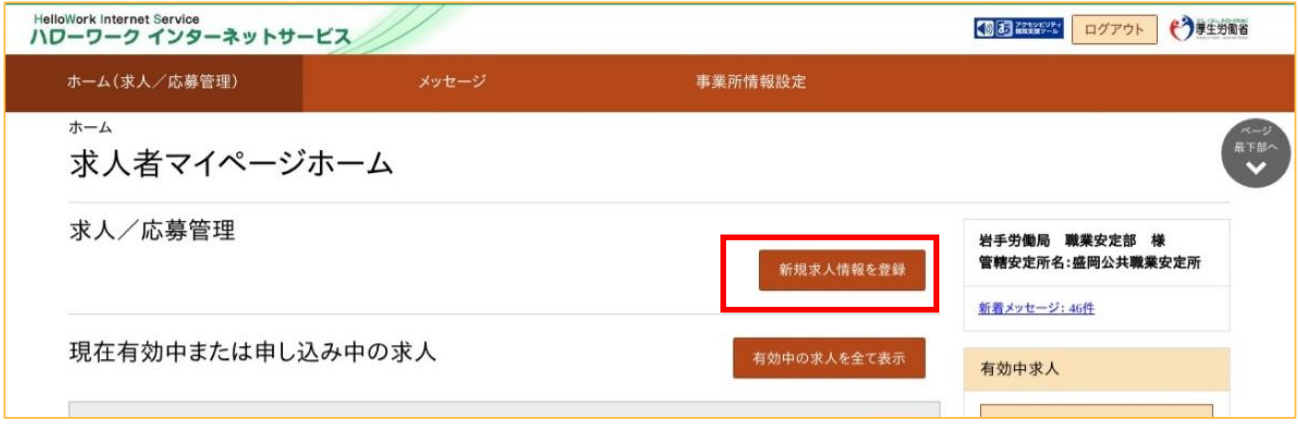

## **②転用する求人を選択**

転用可能な求人一覧から転用する求人を選択し【**この求人情報を転用して登録】**を押します。

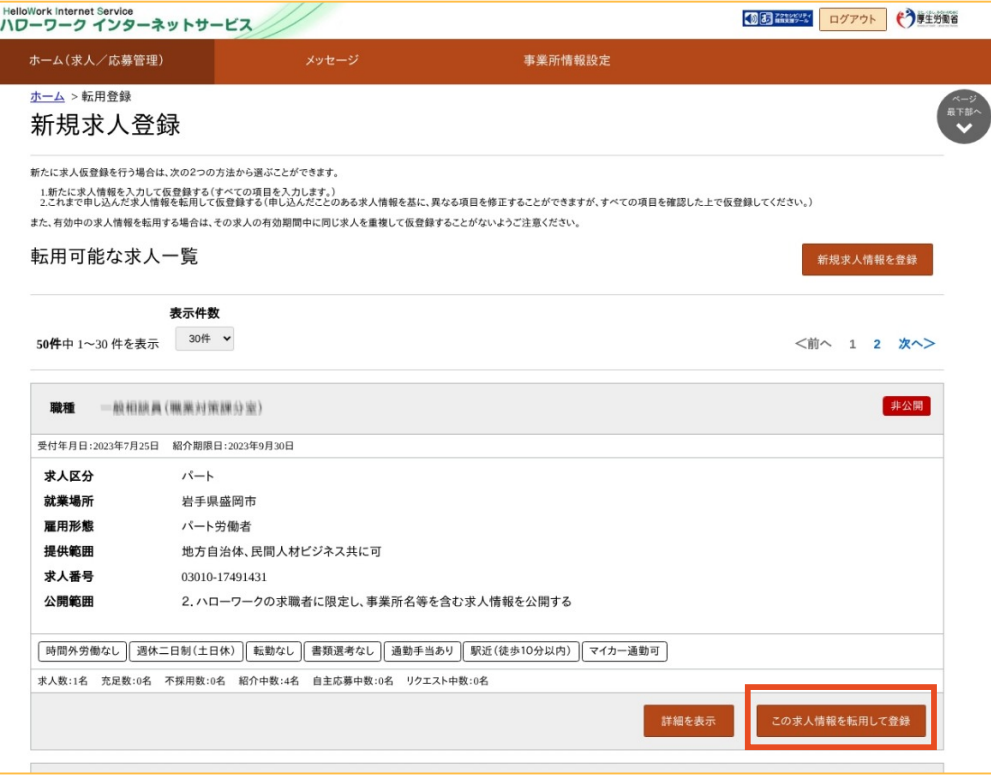

この後の情報登録方法については、新規求人情報登録(p3以降参照)と同様です。 修正する箇所については、入力内容を更新してください。

## **<高卒求人内容の変更、紹介の保留、取り消しについて>**

新規学校卒業者を対象とした募集計画は、新規学校卒業者の就職先を決定する場合の重要な情報で あり、その円滑な就職を図るためには、変更が生じた場合、速やかに関係者に連絡する必要があります。 このため、高卒求人については、**以下の申し込みはマイページ上からは行えませんので、**お手数ですが、必ず

- 管轄のハローワークに直接ご相談ください。
	- ・ 求人内容の変更
	- 求人紹介の保留
	- ・ 求人の取り消し

## **<募集の中止・募集人員の削減について>**

求人を申し込んだ後、求人を取り消し、または求人数を減じようとするときは、あらかじめ、求人受理又は 受付を行ったハローワーク及び高等学校等に対し、「新規学校卒業者に係る募集の停止・募集人員の削減 通知書」により通知する必要があります(職業安定法施行規則第35条第2項第1号)。

このため、**求人の取り消し・求人数を減じようとするときは、事前に管轄ハローワークにご相談ください。**

(参考)厚生労働省ホ−ムペ−ジ https://www.mhlw.go.jp/stf/seisakunitsuite/bunya/0000133085.html

## **<マイページに関する参考情報>**

ハローワークを初めて利用する場合や求人者マイページに求人を申し込む場合、以下のハローワークインター ネットサービスサイトをご参考ください。

 $\bigcirc$ 初めてご利用になる求人者の方へ  $\sim$ ハローワークのサービスについて $\sim$ https://www.hellowork.mhlw.go.jp/enterprise/ent\_service.html

〇求人の申し込みの流れ

https://www.hellowork.mhlw.go.jp/enterprise/job\_offer01.html

○求人者マイペ−ジの開設方法(パスワ−ドの登録・再設定)・退会等について https://www.hellowork.mhlw.go.jp/enterprise/ent\_establish.html

〇求人者マイページからの事業所登録・求人申込み(仮登録)方法について https://www.hellowork.mhlw.go.jp/enterprise/ent\_inputmethod.html

**<マイページ操作に関する問い合わせについて>**

マイページの機能・仕組みに関するお問い合わせ先は以下のとおりです。

## 【電話によるお問い合わせ先】

## 電話番号:**0570-077450**

受付日時:月曜~金曜 9:30~18:00(年末年始(12/29~1/3)、祝日除く) ※ナビダイヤルのため、通話料がかかります ※ご利用の電話回線によっては、接続できない場合があります

【メールによるお問い合わせ先】

E-mail: helpdesk@hd.hellowork.mhlw.go.jp

よくある質問については、以下のサイトにも掲載されております。 https://www.hellowork.mhlw.go.jp/info/contact.html

**※求人内容、雇用保険制度、助成金に関するものを含め、個別のご相談については、ハローワークでお 受けしておりますので、管轄のハローワークまでご相談ください。**